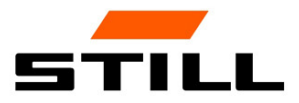

Manual original

## FleetManager™ 4.x con control de acceso al FMID

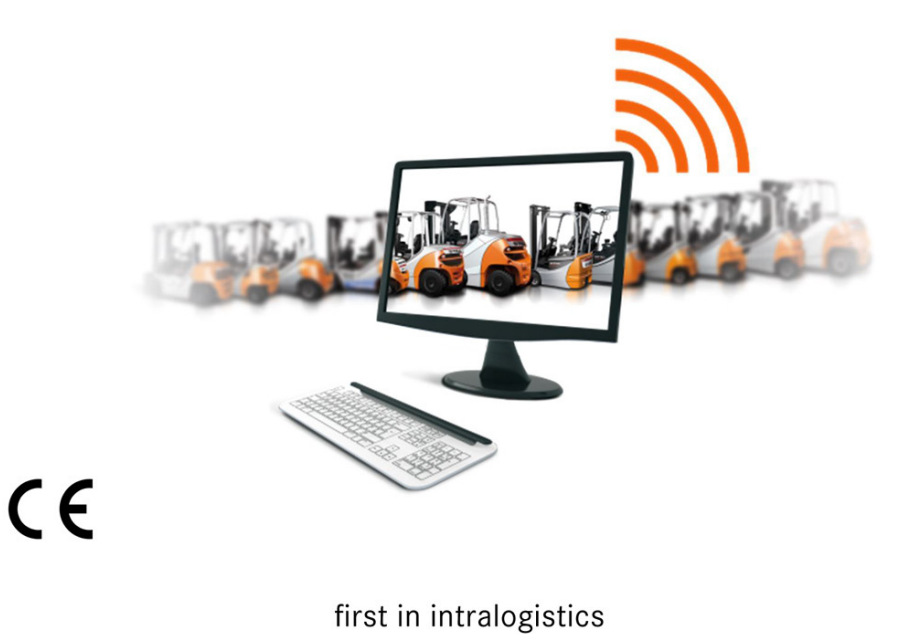

50988011726 ES - 06/2019

## Lista de abreviaturas

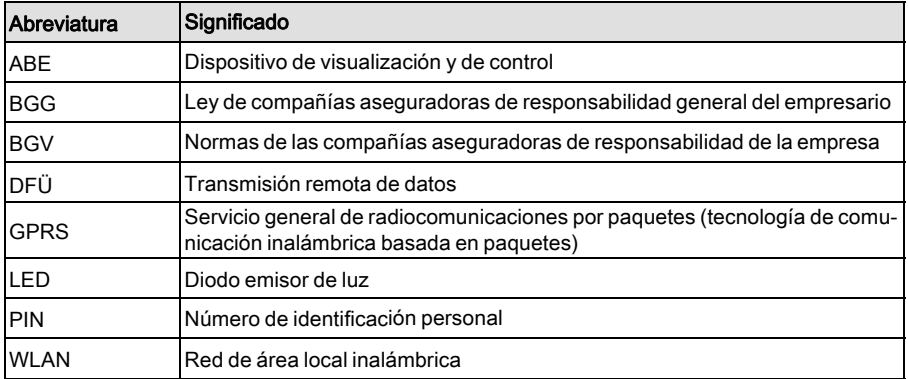

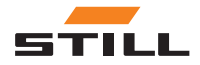

#### [1 Prefacio](#page-6-0)

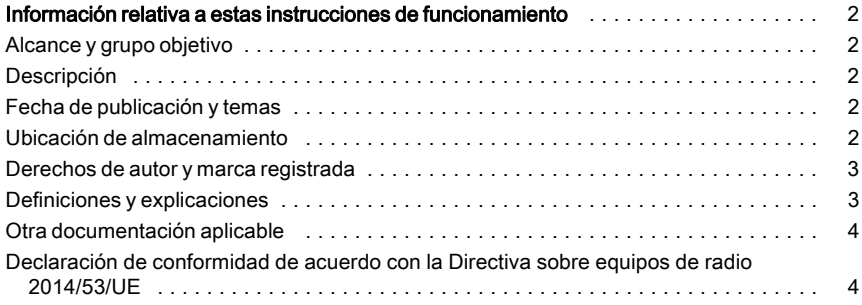

### [2 Seguridad](#page-10-0)

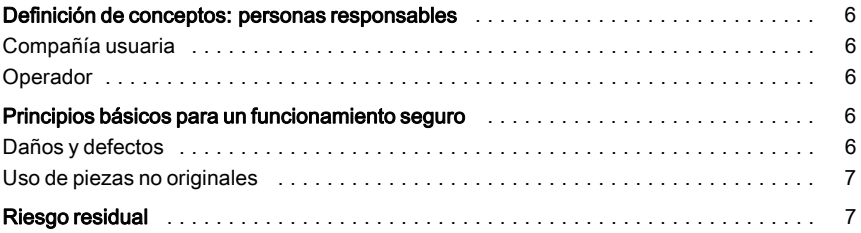

### [3 Descripción](#page-14-0)

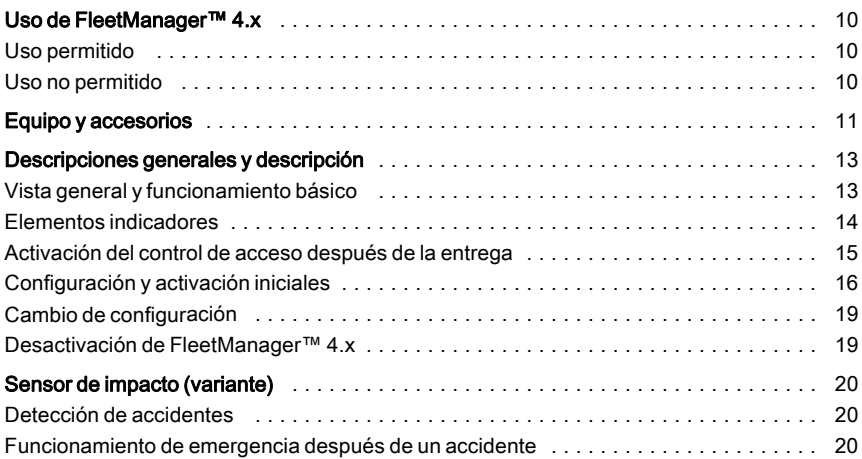

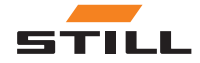

### [4 Funcionamiento](#page-26-0)

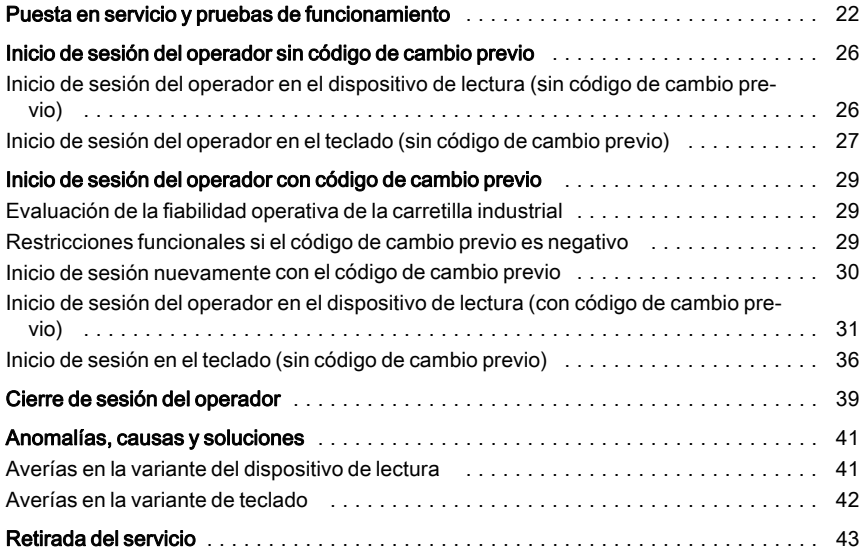

#### [5 Datos técnicos](#page-50-0)

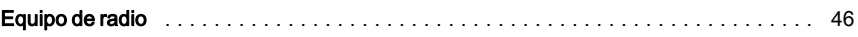

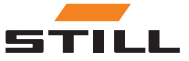

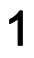

## <span id="page-6-0"></span>Prefacio

<span id="page-7-0"></span>Información relativa a estas instrucciones de funcionamiento

## Información relativa a estas instrucciones de funcionamiento

#### Alcance y grupo objetivo

Estas instrucciones de funcionamiento describen el control de acceso para carretillas industriales mediante las variantes siguientes de FleetManager<sup>™</sup> 4.x:

- FleetManager<sup>TM</sup> 4.x con dispositivo de lectura y chip de transpondedor
- FleetManager $TM$ 4.x con teclado

También se describen las respuestas posibles de FleetManagerTM 4.x y de la carretilla industrial.

El grupo objetivo de estas instrucciones de funcionamiento son los operadores de las carretillas industriales (conductores,

administradores de flotas y el personal del taller).

Estas personas pueden activar la carretilla industrial para el funcionamiento a través de una autorización de acceso válida.

Estas instrucciones de funcionamiento no describen:

- La configuración, funciones y funcionamiento del software de PC FleetManager<sup>TM</sup> 4.x (consulte Descripción del software de PC FleetManager TM 4.x)
- Detalles de posibles parametrizaciones
- Detalles técnicos del control de acceso

#### Descripción

El dispositivo descrito en estas instrucciones de funcionamiento se llama FleetMana $a$ er<sup>TM</sup> 4.x.

#### Fecha de publicación y temas

Estas instrucciones de funcionamiento corresponden al estado de la tecnología en el momento de impresión. Están sujetas a cambios en la tecnología y el equipo.

Estas instrucciones de funcionamiento se actualizarán en cuanto se produzca cualquier cambio. Esto es aplicable en particular a cambios en la función que pueden afectar al comportamiento de la carretilla industrial, pero también a cambios a las versiones del software utilizadas.

Ubicación de almacenamiento

Estas instrucciones de funcionamiento deben proporcionarse con la carretilla industrial.

Gracias por leer y cumplir lo indicado en estas instrucciones de funcionamiento.

Si sigue teniendo preguntas, necesita asistencia técnica para su producto, le gustaría sugerir mejoras o ha descubierto cualquier error, póngase en contacto con el centro de mantenimiento STILL pertinente.

Esperamos que disfrute de su conducción

STILL GmbH Berzeliusstrasse 10 22113 Hamburgo Alemania

Si se pierden las instrucciones de funcionamiento, el operador debe solicitar inmediatamente otro juego a STILL.

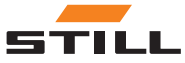

#### <span id="page-8-0"></span>Derechos de autor y marca registrada

Estas instrucciones de funcionamiento, en parte o por completo, sólo podrán reproducirse, traducirse o ponerse a disposición de terceros con el permiso expreso por escrito de STILL GmbH

#### Definiciones y explicaciones

Estas instrucciones de funcionamiento contienen señales de advertencia importantes relativas al funcionamiento, a las que debe prestarse especial atención. Están marcadas con las palabras PELIGRO, ADVERTENCIA o PRECAUCIÓN.

#### A PELIGRO

Indica procedimientos que se deben seguir estrictamente para evitar que se produzcan peligros mortales.

#### CUIDADO

Indica procedimientos que se deben seguir estrictamente para evitar que se produzcan peligros de lesiones.

#### A ATENCIÓN

Indica procedimientos que se deben seguir estrictamente para evitar que se produzcan daños y/o destrozos materiales.

Cada señal de advertencia relacionada con el funcionamiento está estructurada según la siguiente secuencia:

- Descripción: La naturaleza y la fuente del peligro, así como las consecuencias potenciales si se hace caso omiso
- Cosas a evitar: Las medidas para evitar el peligro/normas de prohibición

A veces, también hay otras señales que deben observarse además de las señales de advertencia relacionadas con el funcionamiento. Se han denominado NOTA o NOTA MEDIOAMBIENTAL.

## $\left\lceil \bm{\cdot} \right\rceil$  NOTA

Para requisitos técnicos que exigen especial atención.

#### **EXADVERTENCIA RELATIVA AL MEDIO** AMBIENTE

Para evitar daños al medio ambiente.

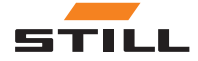

<span id="page-9-0"></span>Información relativa a estas instrucciones de funcionamiento

#### Otra documentación aplicable

Estas instrucciones de funcionamiento son complementarias.

Las señales de advertencia relacionadas con el funcionamiento y la seguridad básicas de la carretilla industrial pueden encontrarse en las instrucciones de funcionamiento de la carretilla industrial correspondiente.

Otras directrices incluidas en estas instrucciones de funcionamiento sólo se aplican en Alemania:

• BGG (Pautas de la asociación comercial alemana) 925 «Formación e instrucción

#### Declaración de conformidad de acuerdo con la Directiva sobre equipos de radio 2014/53/UE

Los fabricantes del equipo de radio instalado en la carretilla industrial declaran que el equipo de radio corresponde al especificado en la Directiva sobre equipos de radio 2014/53/UE. Las declaraciones de conformidad se pueden consultar en la siguiente dirección de Internet:

https://www.still.de/eu-declarations.html

de conductores de carretillas industriales con asiento del conductor y plataforma de conducción»

• BGV D27 (Normas de la compañía aseguradora de responsabilidad de la empresa) «Normas de prevención de accidentes para carretillas industriales».

## $\overline{\mathbf{i}}$  NOTA

Tenga en cuenta la normativa nacional de su país.

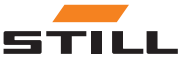

## 2

# <span id="page-10-0"></span>Seguridad

<span id="page-11-0"></span>Definición de conceptos: personas responsables

### Definición de conceptos: personas responsables

#### Compañía usuaria

La compañía usuaria es la entidad individual o legal que usa la carretilla industrial, o equipo asociado, o bajo cuyas instrucciones se usa la carretilla industrial.

Las instrucciones deben proporcionarse al operador por escrito.

Como la compañía usuaria, debe informar al operador sobre sus obligaciones y las normas de comportamiento cuando utiliza FleetManager $TM$  4.x.

Asegúrese de que,

- se usa FleetManager $^{TM}$  4.x solamente para su uso previsto y cumpliendo las normas de seguridad establecidas en estas instrucciones de funcionamiento y que
- el operador de la carretilla industrial ha recibido, leído y entendido estas instrucciones de funcionamiento.

#### **Operador**

El operador de una carretilla industrial eléctrica -y el equipo asociado- debe cumplir los siguientes requisitos para operar y/o conducir una carretilla industrial en Alemania:

- Él o ella deben ser adecuados para esta actividad y haber recibido la formación necesaria y
- deben haber demostrado a la compañía usuaria o a un representante de la compañía usuaria su capacidad para conducir y manejar las cargas.

La edad mínima requerida del operador y/o el conductor depende del modelo de la carretilla industrial.

El contrato para conducir una carretilla industrial debe proporcionarse al operador por escrito.

## $\overline{\mathbf{1}}$  NOTA

Tenga en cuenta la normativa nacional de su país.

En Alemania, estos requisitos están regulados por BGV D27 (Normas de la compañía aseguradora de responsabilidad de la empresa), §7 «Normas de prevención de accidentes para carretillas industriales».

Los operadores están por consiguiente entrenados y calificados si han recibido formación de conformidad con BGG 925 (Pautas de la asociación comercial alemana) «Formación e instrucción de conductores de carretillas industriales con asiento del conductor y plataforma de conducción».

## Principios básicos para un funcionamiento seguro

#### Daños y defectos

El operador debe informar inmediatamente de cualquier daño o defecto en FleetMana- $\arctan{TM}$  4.x al personal de supervisión.

Un equipo que no sea operativo o seguro para su uso en la carretera no debe utilizarse hasta haber sido reparado.

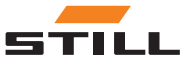

#### <span id="page-12-0"></span>Uso de piezas no originales

Las piezas y los accesorios originales se han diseñado específicamente para FleetManagerTM 4.x. No gustaría hacer especial hincapié en el hecho de que las piezas y accesorios suministrados por otras empresas no han sido probados ni homologados por STILL.

#### $\blacktriangle$ PELIGRO

#### Peligro de accidente si se usan piezas no originales.

Las piezas no originales pueden tener un efecto negativo en las características de diseño de la carretilla industrial y perjudicar la seguridad activa y/o pasiva.

Antes de la instalación, obtenga la aprobación del fabricante y, si es necesario, de las autoridades reguladoras pertinentes.

El fabricante no asume ninguna responsabilidad por los daños causados por el uso de piezas y accesorios no originales sin aprobación por escrito.

### Riesgo residual

Debido a las diversas posibilidades de parametrización de las carretillas industriales y FleetManagerTM 4.x, las respuestas de FleetManagerTM 4.x y la carretilla industrial también pueden variar.

Las respuestas definidas también dependen del control central de la carretilla y el diseño de las respectivas carretillas industriales.

FleetManagerTM 4.x es un dispositivo de control de acceso y nunca se puede utilizar como sustitución al proceso correcto de retirada de servicio de la carretilla industrial.

El conductor no debe depender exclusivamente de las respuestas de FleetManager<sup>TM</sup> 4.x durante el funcionamiento. El conductor siempre es el responsable del funcionamiento seguro.

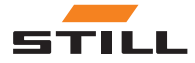

Riesgo residual

## 3

# <span id="page-14-0"></span>Descripción

## <span id="page-15-0"></span>Uso de FleetManager™ 4.x

#### Uso permitido

FleetManagerTM 4.x sirve para controlar el acceso a las carretillas industriales.

El conductor recibe la autorización de acceso a una carretilla industrial por medio de un chip de transpondedor (variante de dispositivo de lectura) o introduciendo un código PIN (variante de teclado). El código PIN puede contener de 5 a 8 dígitos.

El administrador de flotas utiliza el software de PC FleetManager<sup>TM</sup> 4.x para asignar chips de transpondedor o códigos PIN a las carretillas industriales (configuración). La validez de la autorización de acceso puede ajustarse según sea necesario.

Después de la configuración, solo los conductores con un chip de transpondedor o código PIN apropiado pueden desbloquear la carre-

#### Uso no permitido

La compañía usuaria o el operador, y no el fabricante, serán responsables de los riesgos que se deriven de un uso incorrecto.

## **NOTA**

Tenga en cuenta la definición de las siguientes personas responsables: «compañía usuaria» y «operador».

tilla industrial asignada y volver a bloquearla para evitar que personas no autorizadas la usen.

Además de controlar el acceso, FleetMana- $\text{ger}^{\text{TM}}$  4.x lleva a cabo las siguientes funciones:

- Registro de los datos de funcionamiento
- Detección de accidentes (si está equipado con un sensor de impacto)
- Cambiar temporalmente las propiedades de la carretilla industrial

El administrador de flotas o el personal del taller analizan los datos en un ordenador independiente utilizando la transferencia remota de datos y el software de PC FleetMana $ger^{TM}$  4  $\overline{x}$ 

Está prohibido el uso para finalidades distintas a las descritas en estas instrucciones de funcionamiento.

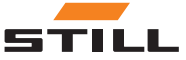

## <span id="page-16-0"></span>Equipo y accesorios

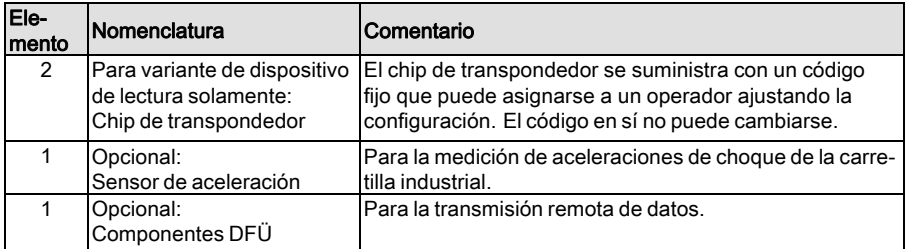

 $\triangleright$ 

Imagen de chip de transpondedor

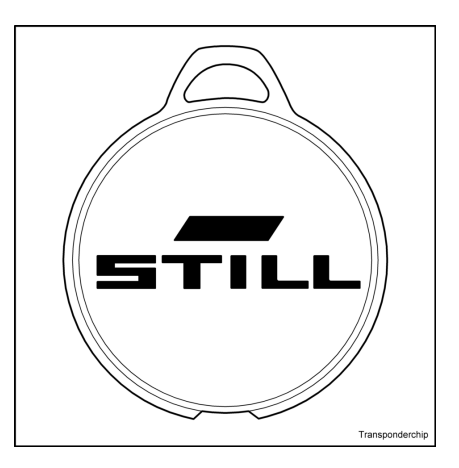

Imagen de variante de dispositivo de lectura  $\triangleright$ 

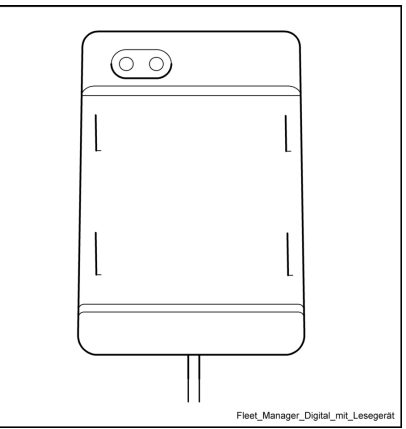

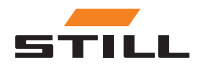

Equipo y accesorios

#### Imagen de variante de teclado

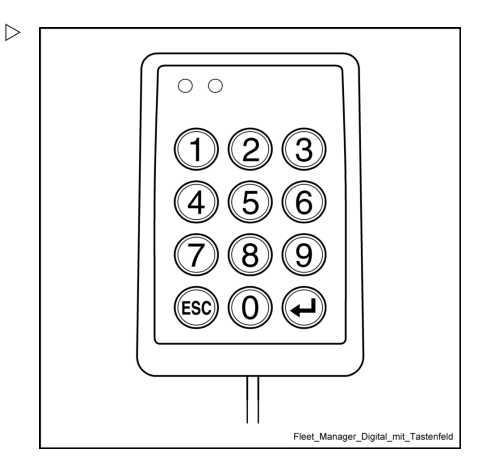

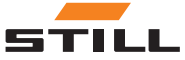

#### <span id="page-18-0"></span>Vista general y funcionamiento básico

#### Variante de dispositivo de lectura

FleetManager<sup>TM</sup> 4.x (variante de dispositivo de lectura) consta de un alojamiento (4) con un dispositivo de lectura integrado (3).

Se utilizan un LED verde (1) y un LED rojo (2) como elementos indicadores.

Las respuestas indicadas por los dos LED también aparecen como texto en la pantalla del dispositivo de visualización y de control (ABE) de la carretilla industrial. Un transmisor de señal también puede emitir los tonos de señal correspondientes.

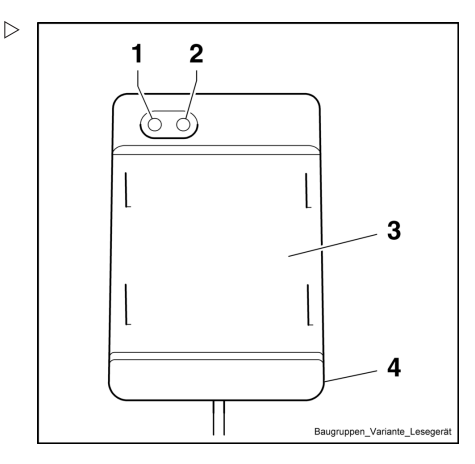

- 1 LED verde
- 2 LED rojo
- 3 Dispositivo de lectura
- 4 Alojamiento

#### Variante de teclado

FleetManager<sup>™</sup> 4.x (variante de teclado) consta de un alojamiento (4) con un teclado (3).

Se utilizan un LED verde (1) y un LED rojo (2) como elementos indicadores.

Las respuestas indicadas por los dos LED también aparecen como texto en la pantalla del ABE de la carretilla industrial. Un transmisor de señal también puede emitir los tonos de señal correspondientes.

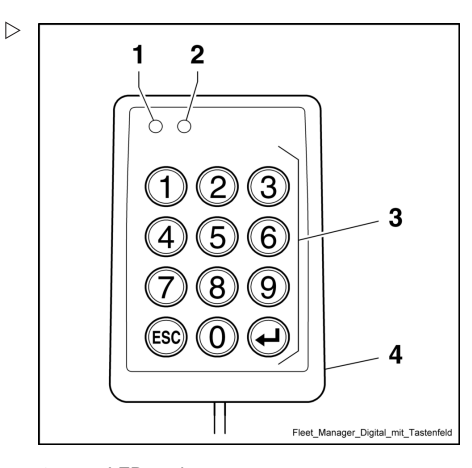

- 1 LED verde<br>2 LED roio
- LED rojo
- 3 Teclado
- 4 Alojamiento

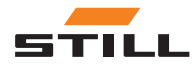

#### <span id="page-19-0"></span>Elementos indicadores

#### Indicadores LED

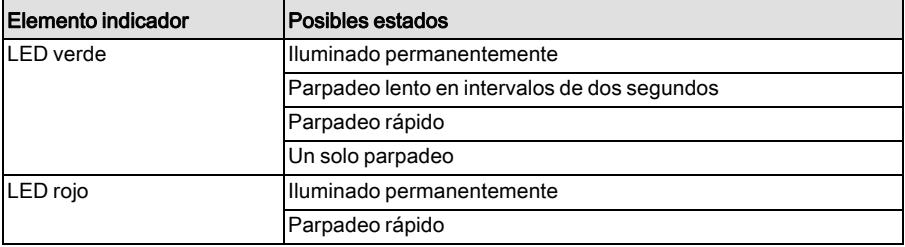

#### Indicadores de tono de seña

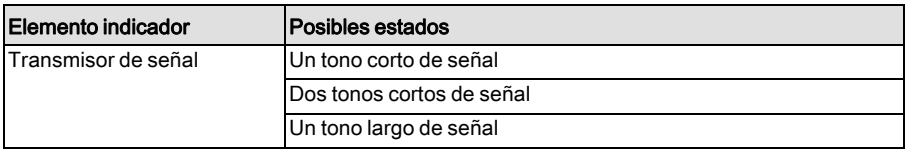

#### Texto del mensaje de ABE

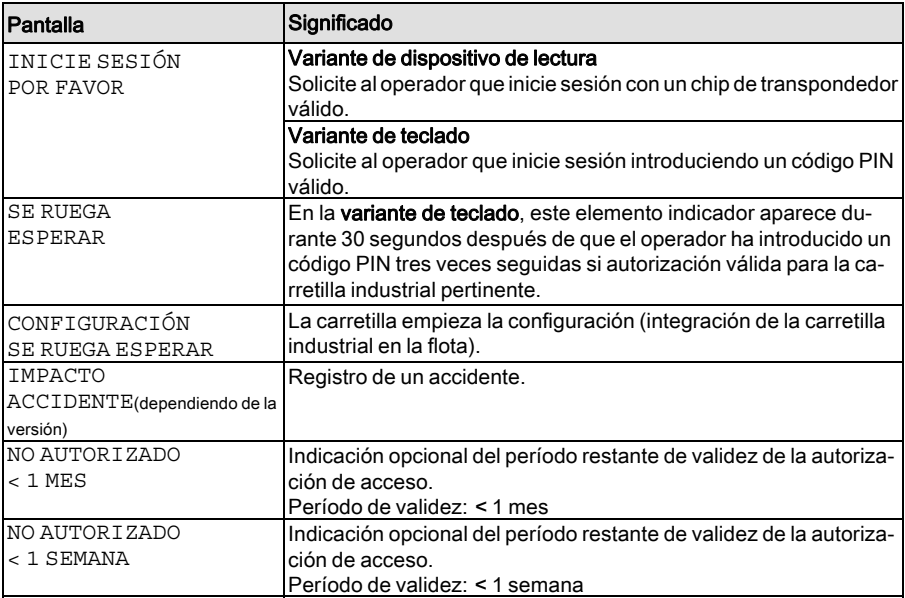

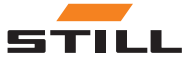

<span id="page-20-0"></span>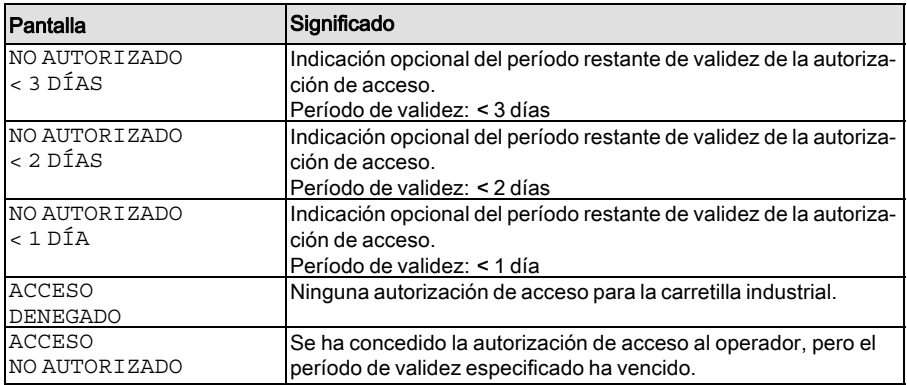

#### Activación del control de acceso después de la entrega

#### A ATENCIÓN

El peligro se puede derivar del uso de la carretilla por parte de personas no autorizadas

FleetManagerTM 4.x debe ponerse en funcionamiento una vez que la carretilla se haya entregado a la compañía usuaria, pero que solo tengan acceso a la carretilla las personas autorizadas por la compañía usuaria.

- Ponga FleetManagerTM 4.x en funcionamiento inmediatamente después de la entrega.
- Solo permita el acceso a la carretilla a personas autorizadas por la compañía usuaria.
- Si FleetManager $TM$  4.x no se activa inmediatamente después de la entrega, cambie el control de acceso de la carretilla. Póngase en contacto con el centro de mantenimiento autorizado con respecto a este asunto.

El sistema administrador de flotas instalado en su carretilla ofrece una protección adecuada contra el acceso no autorizado. El sistema solo puede activarse en las instalaciones del cliente, ya que se necesitan datos esenciales. Esto significa que la carretilla no está protegida contra accesos no autorizados en el momento de la entrega.

Por lo tanto, el sistema administrador de flotas de la carretilla debe ponerse en funcionamiento inmediatamente después de la entrega para garantizar su protección. Si esto no

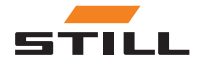

<span id="page-21-0"></span>es posible, la compañía usuaria debe garantizar que solo personas autorizadas tengan acceso a la carretilla. Si decide no utilizar el sistema administrador de flotas, la compañía usuaria también es responsable de garantizar que la carretilla está equipada con algún otro medio de control de acceso.

En el estado de la entrega, los elementos indicadores responden según la tabla siguiente después de encender la carretilla industrial:

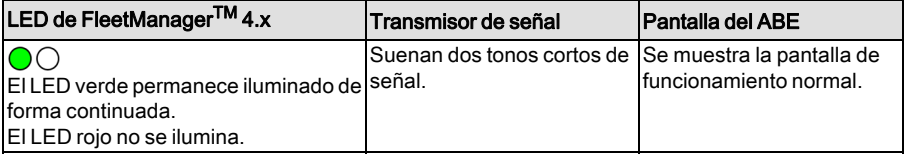

 $\triangleright$ 

#### Configuración y activación iniciales

El administrador de flotas utiliza el software de PC FleetManager<sup>™</sup> 4.x para asignar chips de transpondedor o códigos PIN a las carretillas industriales (configuración). La validez de la autorización de acceso puede ajustarse según sea necesario.

Si se emite un chip de transpondedor o código PIN a un conductor, se proporciona al conductor autorización para el acceso a la carretilla industrial.

El administrador de flotas también puede especificar en la configuración si el operador tiene que pulsar el botón de confirmación  $(\rightarrow)$ después de introducir un código PIN en la variante de teclado.

Después de haber creado la configuración, el administrador de flotas debe enviar el archivo de configuración a la carretilla para que se activen las autorizaciones de acceso. Esta acción se realiza mediante la transferencia inalámbrica ya sea a través de la red móvil por radio o mediante Bluetooth, dependiendo del equipamiento del vehículo.

#### Códigos de cambio previo (opcional)

El administrador de flotas también puede especificar en la configuración si el operador  $\cap$  $\subset$ ESI Fleet\_Manager\_Digital

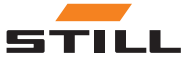

tiene que introducir un código de cambio previo al iniciar sesión.

Introducir este código de cambio previo permite al operador evaluar el estado de la carretilla industrial.

Se definen los siguientes estados:

- Carretilla industrial correcta.
- La carretilla industrial está preparada para su funcionamiento, pero hay fallos.
- La carretilla industrial no está lista para su funcionamiento.

Se introduce el código de cambio previo después del inicio de sesión. Se introduce el código de cambio previo de diferentes maneras dependiendo de la variante FleetMana $ger^{TM}4.x$ :

- Variante de dispositivo de lectura: Extraiga el transpondedor brevemente después de iniciar sesión y manténgalo frente al dispositivo de lectura otra vez en la secuencia de destello de LED necesaria (consulte la tabla abajo).
- Variante de teclado: Introduzca código PIN (y, a continuación, pulse el botón de confirmación si fuese necesario) y pulse el botón adicional como se describe en la tabla de abajo.

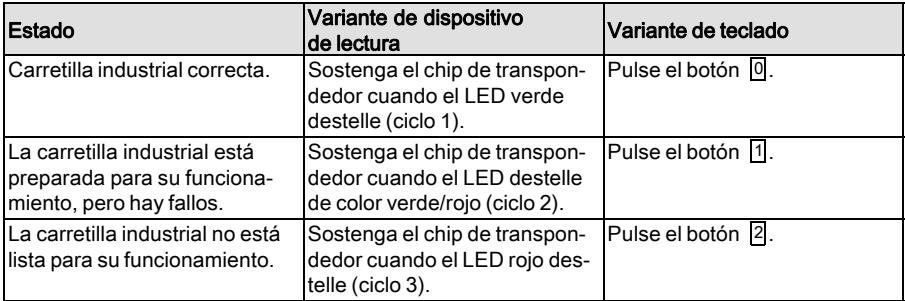

## $\mid \boldsymbol{\tilde{i}} \mid$  NOTA

La variante de teclado ignora todos los botones menos los botones  $\boxed{0}$ ,  $\boxed{1}$  y  $\boxed{2}$  durante la introducción del código de cambio previo.

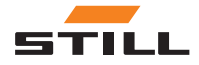

#### Activación (habilitación maestra)

La carretilla industrial es activada inicialmente por la habilitación maestra. Se utiliza para proporcionar retroalimentación confirmando que la carretilla industrial configurada pertenece a la flota del cliente.

 $\lceil \boldsymbol{i} \rceil$  nota

A diferencia de la configuración inicial, la habilitación maestra no tiene que repetirse si se realizan cambios subsiguientes <sup>a</sup> una configuración.

Cuando se utilice la variante de dispositivo de lectura, el administrador de flotas debe situar un chip de transpondedor maestro especial frente al dispositivo de lectura.

Cuando utilice la variante de teclado, el administrador de flota debe introducir un código PIN maestro especial.

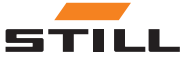

#### <span id="page-24-0"></span>Cambio de configuración

Los datos de la configuración se pueden enviar a FleetManagerTM 4.x a través de la red móvil por radio en cualquier momento (incluso durante el funcionamiento de la carretilla industrial) y almacenarse allí. Sin embargo, los datos de la configuración nueva no se aplican (activan) hasta que el operador ha cerrado la sesión.

#### Desactivación de FleetManager™ 4.x

Es posible desactivar FleetManager<sup>TM</sup> 4.x cambiando los parámetros en el diagnóstico de servicio. Esto es necesario para permitir el funcionamiento de la carretilla industrial para tareas de mantenimiento sin una autorización de acceso válida.

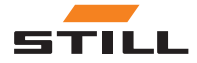

<span id="page-25-0"></span>Sensor de impacto (variante)

## Sensor de impacto (variante)

#### Detección de accidentes

#### Definición de un accidente

Se debe instalar un sensor de aceleración para registrar los datos de accidente (como en caso de colisión).

Con estos datos, se puede reconstruir la identidad del operador que inició sesión en la carretilla industrial en el momento del accidente.

El sensor de aceleración mide las aceleraciones de choque (vibraciones) de la carretilla industrial que se comparan con valores límites predefinidos y guardados.

#### Funcionamiento de emergencia después de un accidente

Las restricciones funcionales de la carretilla industrial después de un accidente dependen de sí misma y su parametrización.

Después de un accidente (p. ej. después de una colisión), el operador responsable en el momento del accidente debe aparcar la carretilla industrial de forma segura.

- Lleve la carretilla industrial a la zona de estacionamiento designada y ponga el freno de estacionamiento.
- Apague la carretilla industrial con la llave de contacto.

El accidente se graba si la aceleración de choque medida en cualquier momento excede un umbral de activación predefinido.

#### Lectura y transferencia de los datos de accidente

Los datos del accidente se pueden leer o bien durante el proceso de transferencia de datos cíclicos periódicos o mediante una transferencia inmediata. El administrador de flotas puede evaluar a continuación los datos de aceleración del choque mediante el software de PC FleetManagerTM 4.x.

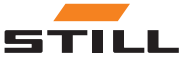

4

## <span id="page-26-0"></span>Funcionamiento

<span id="page-27-0"></span>Puesta en servicio y pruebas de funcionamiento

### Puesta en servicio y pruebas de funcionamiento

#### Configuración inicial por el administrador de flotas

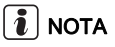

La configuración puede ajustarse en cualquier momento <sup>a</sup> través de la red móvil por radio, es decir, <sup>a</sup> través de transmisión inalámbrica mediante el software de PC FleetManager $^{TM}$ 4.x, mientras la carretilla industrial está encendida. La configuración se activa por primera vez en la carretilla industrial cuando se han completado en su totalidad las instrucciones indicadas en la tabla siguiente.

La tabla siguiente describe la configuración inicial para ambas variantes de FleetMana- $\arctan{4}$  x (dispositivo de lectura y teclado).

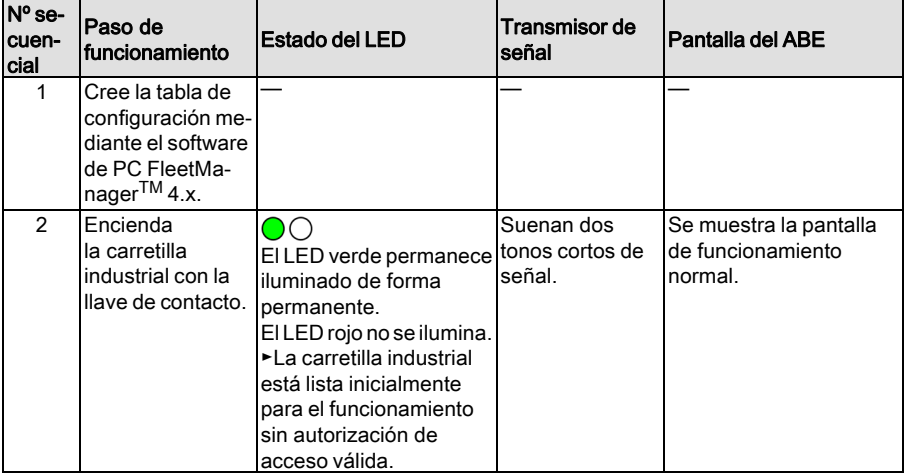

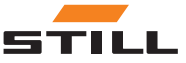

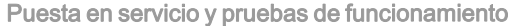

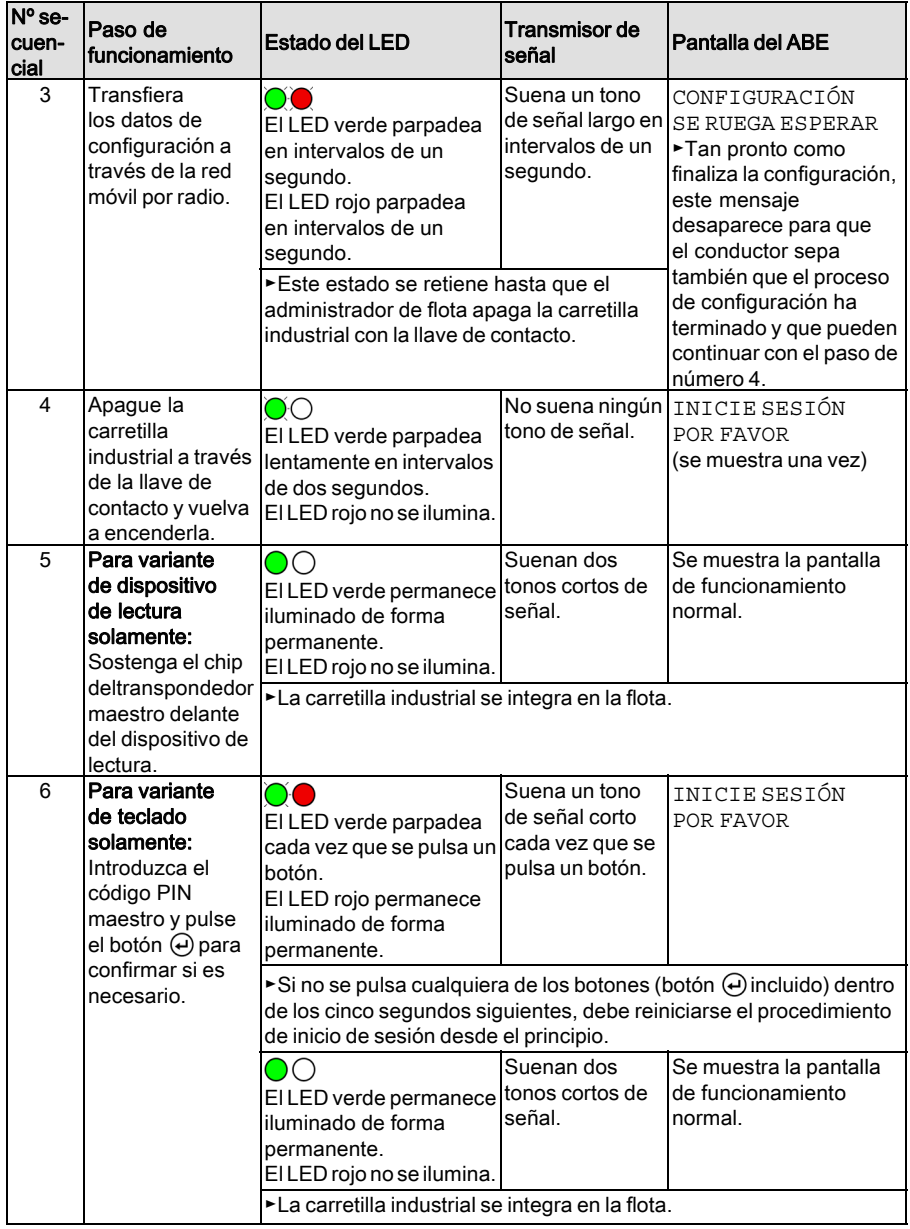

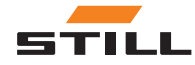

Puesta en servicio y pruebas de funcionamiento

#### Cambios a la configuración por el administrador de flotas

## $\boxed{\mathbf{i}}$  NOTA

El administrador de flotas puede enviar los datos de configuración en cualquier momento (incluso durante el funcionamiento de la carretilla industrial) mediante la red móvil por radio <sup>a</sup> la carretilla industrial, donde se puede almacenar. Sin embargo, los datos de la configuración nueva no se aplican (activan) hasta que el operador ha cerrado la sesión.

Si un operador sigue conectado durante la configuración, aparecen los siguientes elementos en la pantalla:

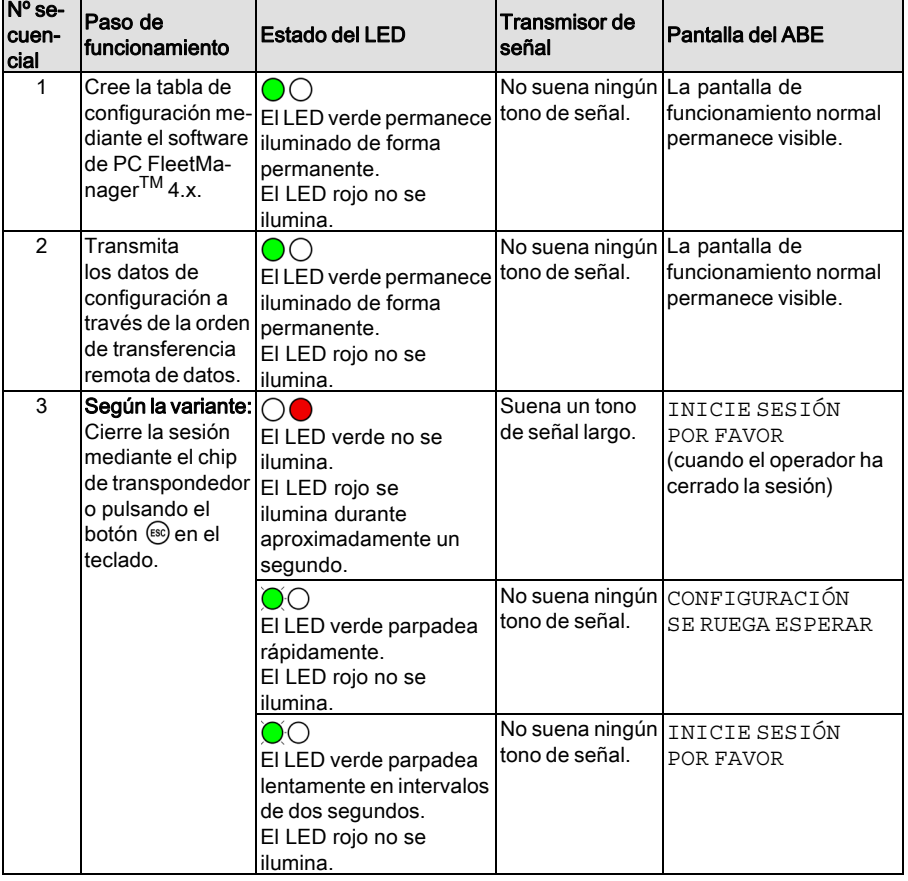

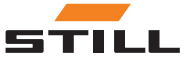

## $\lceil \boldsymbol{\bar{i}} \rceil$  nota

Si el administrador de flotas realiza la configuración mientras la carretilla industrial está en funcionamiento pero ningún operador ha iniciado sesión, se muestra el mensaje CON-FIGURACIÓN, ESPERE en la pantalla y la unidad de control. El operador puede iniciar la sesión normalmente una vez finalizado el proceso de configuración.

#### Pruebas de funcionamiento

Cuando se configure una carretilla industrial por primera vez después de la entrega y es activada por la activación mastra, sólo puede ser operada a partir de ese momento con una autorización de acceso válida.

En caso de averías, los LED rojos y verdes responden en consecuencia y suena un tono de señal (consulte el capítulo titulado "Anomalías, causas y soluciones"). Además, se muestran los indicadores correspondientes en la pantalla del ABE. La carretilla industrial permanece bloqueada y no puede operarse.

No es necesario que el operador realice una prueba de funcionamiento manual adicional.

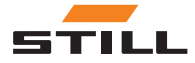

## <span id="page-31-0"></span>Inicio de sesión del operador sin código de cambio previo

#### Inicio de sesión del operador en el dispositivo de lectura (sin código de cambio previo)

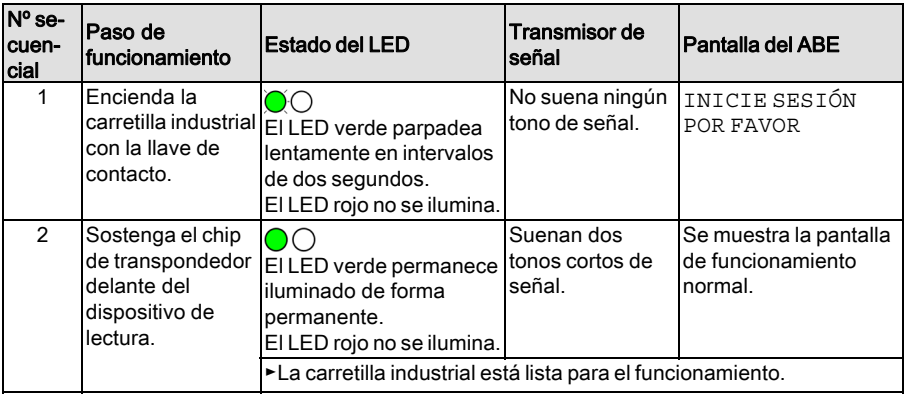

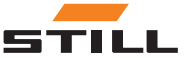

#### <span id="page-32-0"></span>Inicio de sesión del operador en el teclado (sin código de cambio previo)

## $\boxed{\mathbf{i}}$  NOTA

El administrador de flotas también puede especificar en la configuración inicial, <sup>o</sup> en cambios posteriores de la configuración, si el operador tiene que pulsar el botón ⊕ para confirmar la introducción de un código PIN.

Inicio de sesión del operador sin confirmación de entrada a través del botón  $\Theta$ :

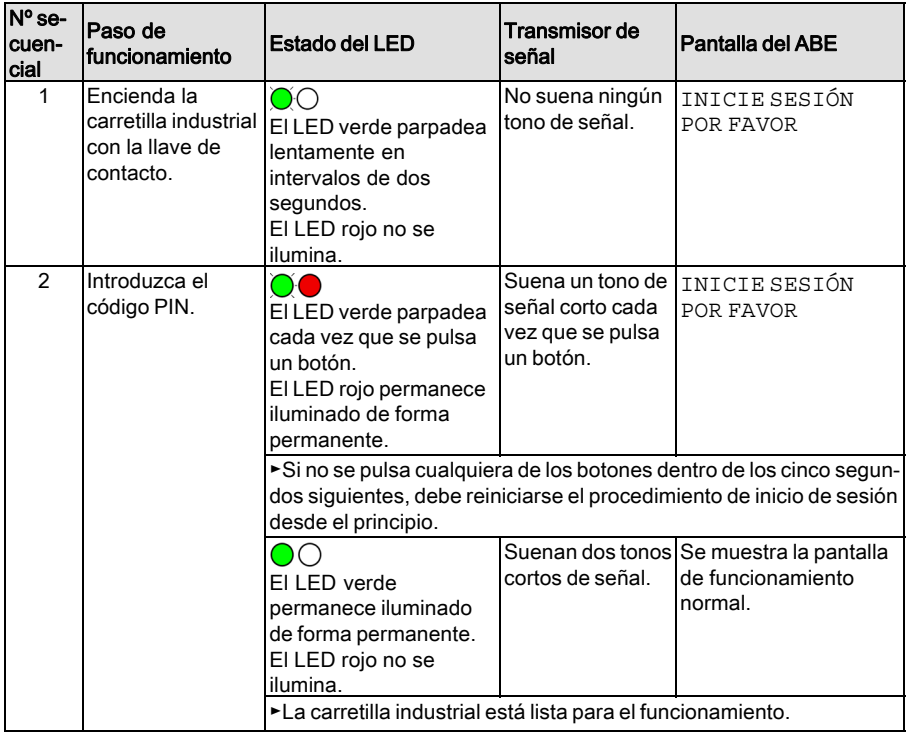

Inicio de sesión del operador con confirmación de entrada a través del botón  $\Theta$ :

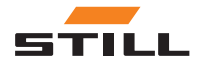

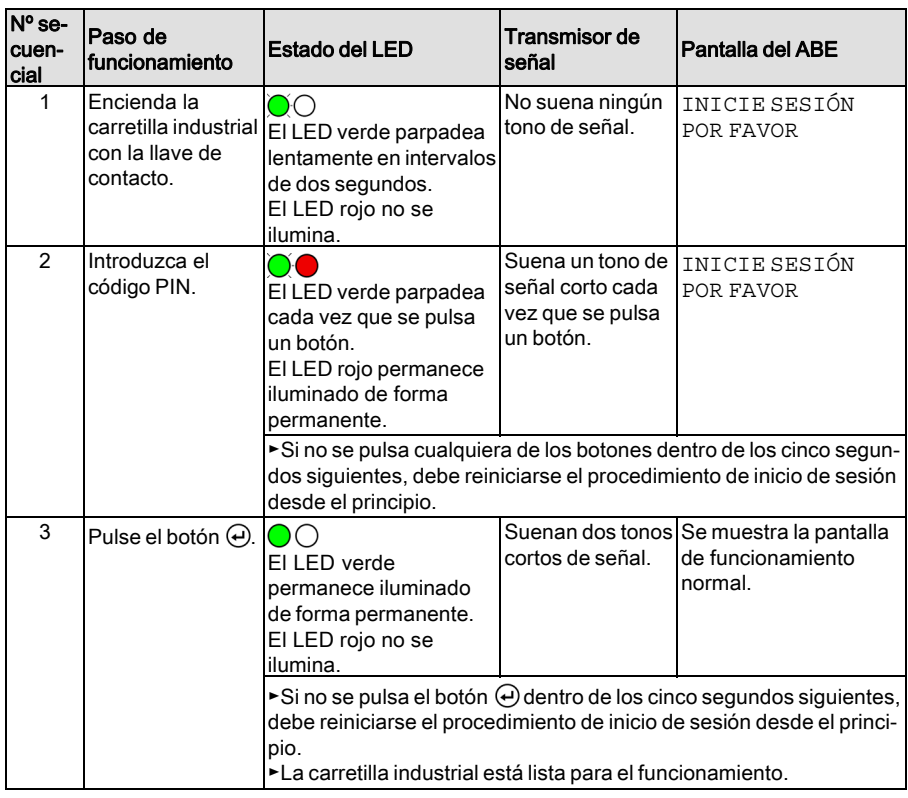

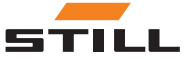

#### <span id="page-34-0"></span>Evaluación de la fiabilidad operativa de la carretilla industrial

Al introducir este código de cambio previo, el operador puede evaluar el estado de la carretilla industrial.

Se definen los estados siguientes:

- Carretilla industrial correcta
- La carretilla industrial está preparada para su funcionamiento, pero hay fallos
- La carretilla industrial no está lista para su funcionamiento

El operador introduce el código de cambio previo después de iniciar sesión en la carretilla industrial. Después de iniciar sesión, pero antes de introducir el código de cambio previo, las funciones hidráulicas están completamente activadas, pero las funciones de conducción son limitadas. De este modo, el operador puede evaluar la fiabilidad operativa.

#### Restricciones funcionales si el código de cambio previo es negativo

Si el resultado de un procedimiento antes de la puesta en marcha es que «la carretilla no está lista para su funcionamiento», existe la opción de limitar las funciones hidráulicas y de conducción. El administrador de flotas determina las restricciones al llevar a cabo la configuración mediante el software de PC  $TM_{4.x.}$ 

Las restricciones permanecen en vigor incluso si la carretilla industrial se enciende y se apaga. Se pueden restablecer únicamente con un medio de acceso o código PIN y la autorización correspondiente. Mientras las restricciones estén activas, no se pueden realizar más procedimientos antes de la puesta en marcha.

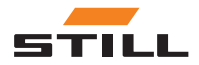

<span id="page-35-0"></span>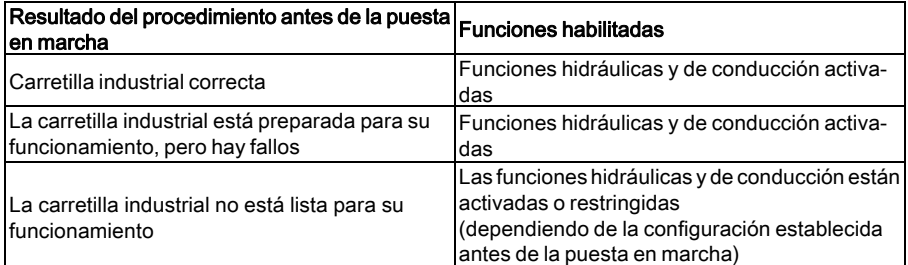

Si las funciones de conducción y las funciones hidráulicas están restringidas después del procedimiento realizado antes de la puesta en marcha, el dispositivo de lectura en la carretilla industrial muestra la señal LED siguiente:

El LED verde permanece iluminado de forma continuada. El LED rojo parpadea 4 veces por segundo.

#### Inicio de sesión nuevamente con el código de cambio previo

Al llevar a cabo la configuración mediante el software de PC TM 4.x, el administrador de flotas determina si un operador debe introducir otro código de cambio previo al iniciar sesión de nuevo.

Existen dos opciones disponibles:

- 1 Procedimiento antes de la puesta en marcha tras el cambio del conductor
- 2 Procedimiento antes de la puesta en marcha una vez por día

 $i$  NOTA

Si no ha habido cambio de operador dentro de ese tiempo, se debe introducir un código de cambio previo 12 horas después del último procedimiento antes de la puesta en marcha.

#### Opción: «Procedimiento antes de la puesta en marcha tras el cambio del conductor»

Cuando un operador cierra la sesión después del procedimiento antes de la puesta en marcha, el mismo operador puede volver

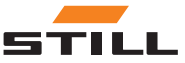

<span id="page-36-0"></span>a iniciar sesión sin tener que realizarlo de nuevo. Esto se aplica incluso si, mientras tanto, la carretilla industrial se ha apagado y encendido otra vez.

Solo es necesario realizar un procedimiento antes de la puesta en marcha cuando se cambia el operador.

#### Opción: «Procedimiento antes de la puesta en marcha una vez por día»

Cuando un operador cierra la sesión después de realizar el procedimiento antes de la puesta en marcha, deberá volverlo a realizar si hay un cambio de día entre ambos inicios de sesión. Los conductores autorizados pueden iniciar sesión en cualquier momento sin tener que realizar el procedimiento antes de la puesta en marcha hasta el final del día actual. Solo es necesario realizar un procedimiento antes de la puesta en marcha cuando se cambia el operador.

#### Inicio de sesión del operador en el dispositivo de lectura (con código de cambio previo)

Para iniciar la sesión en la carretilla industrial, es necesario que el operador mantenga un chip de transpondedor válido en la parte delantera del dispositivo de lectura. Una vez que el procedimiento de inicio de sesión se ha completado con éxito, se inicia el procedimiento antes de la puesta en marcha. Por medio de distintas señales LED, el dispositivo de lectura ofrece sucesivamente los estados disponibles de la carretilla industrial. El operador selecciona el código de cambio previo para el estado de la carretilla industrial mientras vuelve a sostener el chip de transpondedor delante del dispositivo de lectura. De este modo, el procedimiento antes de la puesta en marcha queda completado.

Un operador solo puede cerrar la sesión mediante el mismo chip de transpondedor utilizado para iniciarla. Tan pronto como otro chip de transpondedor se mantenga frente al dispositivo de lectura, se interrumpirá el

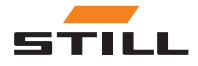

procedimiento anterior a la puesta en marcha. Se debe introducir el código PIN por segunda vez.

#### Tiempo de espera transcurrido durante el procedimiento antes de la puesta en marcha

Si el operador mantiene el chip de transpondedor delante del dispositivo de lectura durante más de 30 segundos después del inicio de sesión, se cancela el proceso de inicio de sesión. Se debe introducir el código PIN por segunda vez.

Si el operador no realiza el procedimiento antes de la puesta en marcha dentro de los cinco minutos posteriores al inicio de sesión, se cancelará. Se debe introducir el código PIN por segunda vez.

#### Realización del procedimiento antes de la puesta en marcha

El dispositivo realiza los ciclos descritos en las tablas siguientes uno tras otro hasta que el operador sostiene el chip de transpondedor delante del dispositivo de lectura durante la secuencia de parpadeo de LED necesaria. Para seleccionar el ciclo 2, por ejemplo, el operador primero debe permitir que el ciclo 1 se ejecute sin ninguna acción del usuario.

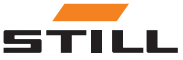

#### Estado "Carretilla correcta (ciclo 1)"

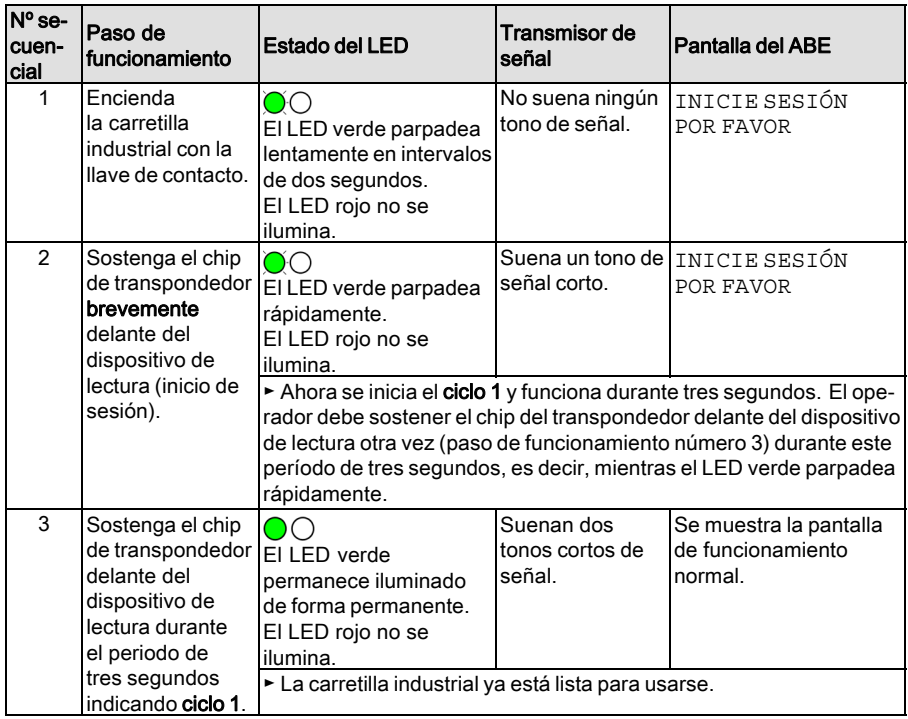

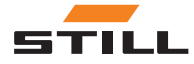

#### Estado "La carretilla industrial está lista para su funcionamiento, pero hay averías presentes (ciclo 2)"

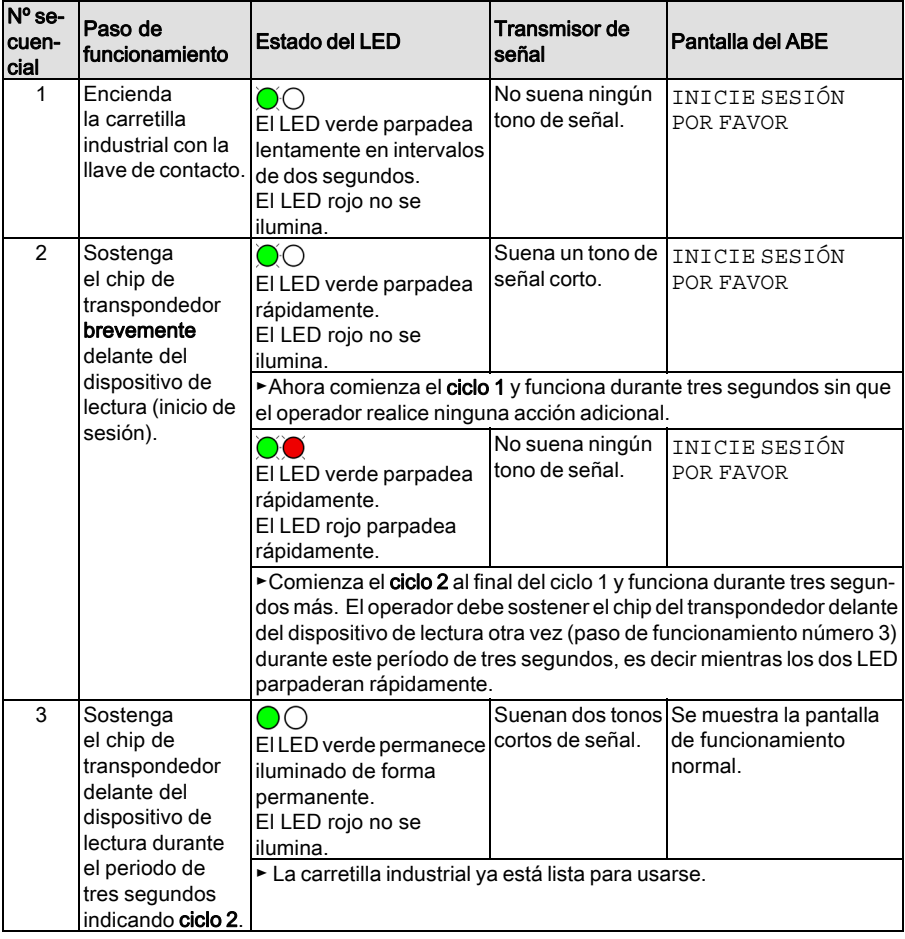

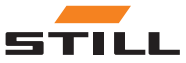

#### Estado "La carretilla industrial no está preparada para su funcionamiento (ciclo 3)"

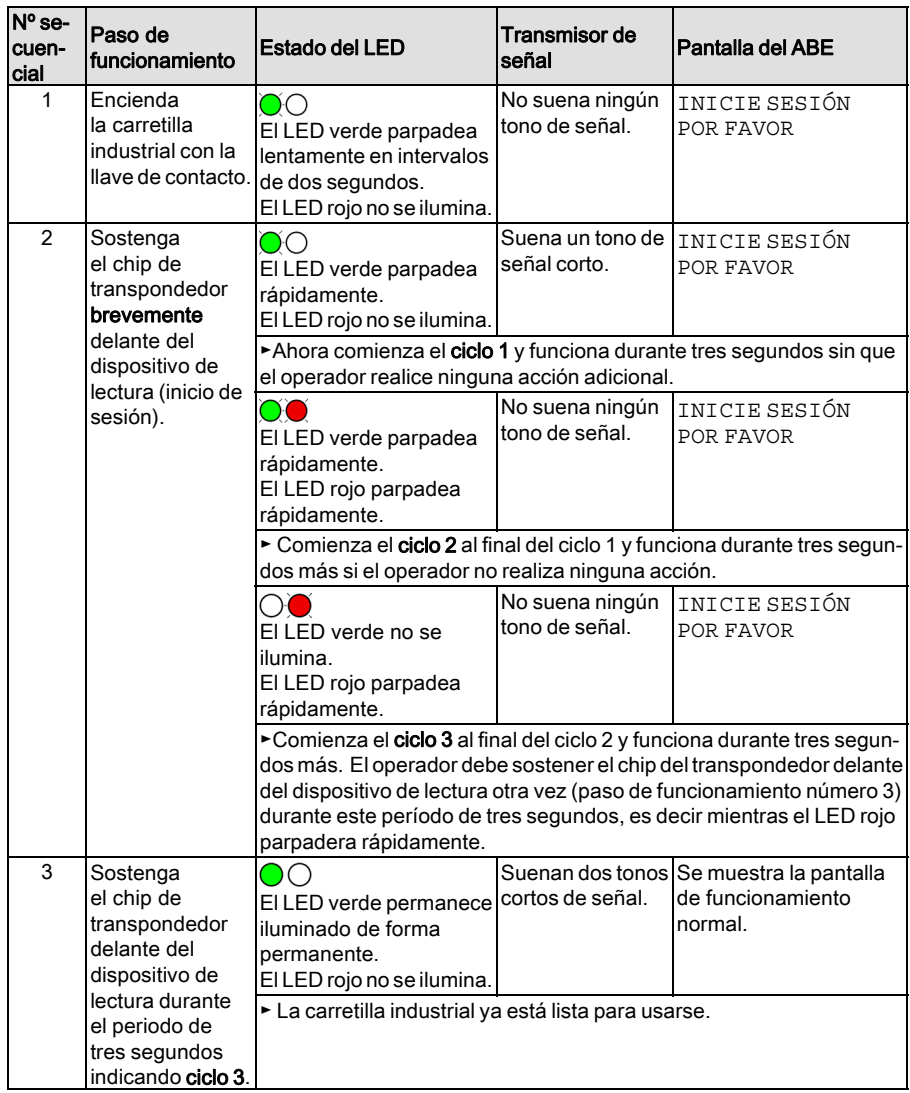

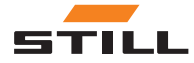

#### <span id="page-41-0"></span>Inicio de sesión en el teclado (sin código de cambio previo)

Al iniciar sesión en la carretilla industrial, el operador debe introducir un código PIN válido con el teclado. Una vez que el procedimiento de inicio de sesión se ha completado con éxito, se inicia el procedimiento antes de la puesta en marcha. Cuando el operador ha pulsado el botón correspondiente (0, 1, 2) para el estado de la carretilla industrial, se completa el procedimiento antes de la puesta en marcha.

El procedimiento antes de la puesta en marcha actual se puede terminar en cualquier momento si se pulsa la tecla **ESC**.

#### Tiempo de espera transcurrido durante el procedimiento antes de la puesta en marcha

Si el operador no realiza el procedimiento antes de la puesta en marcha dentro de los cinco minutos posteriores al inicio de sesión, se cancelará. Se debe introducir el código PIN por segunda vez.

#### Realización del procedimiento antes de la puesta en marcha

Inicio de sesión del operador sin confirmación de entrada a través del botón  $\Theta$ .

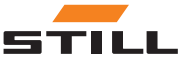

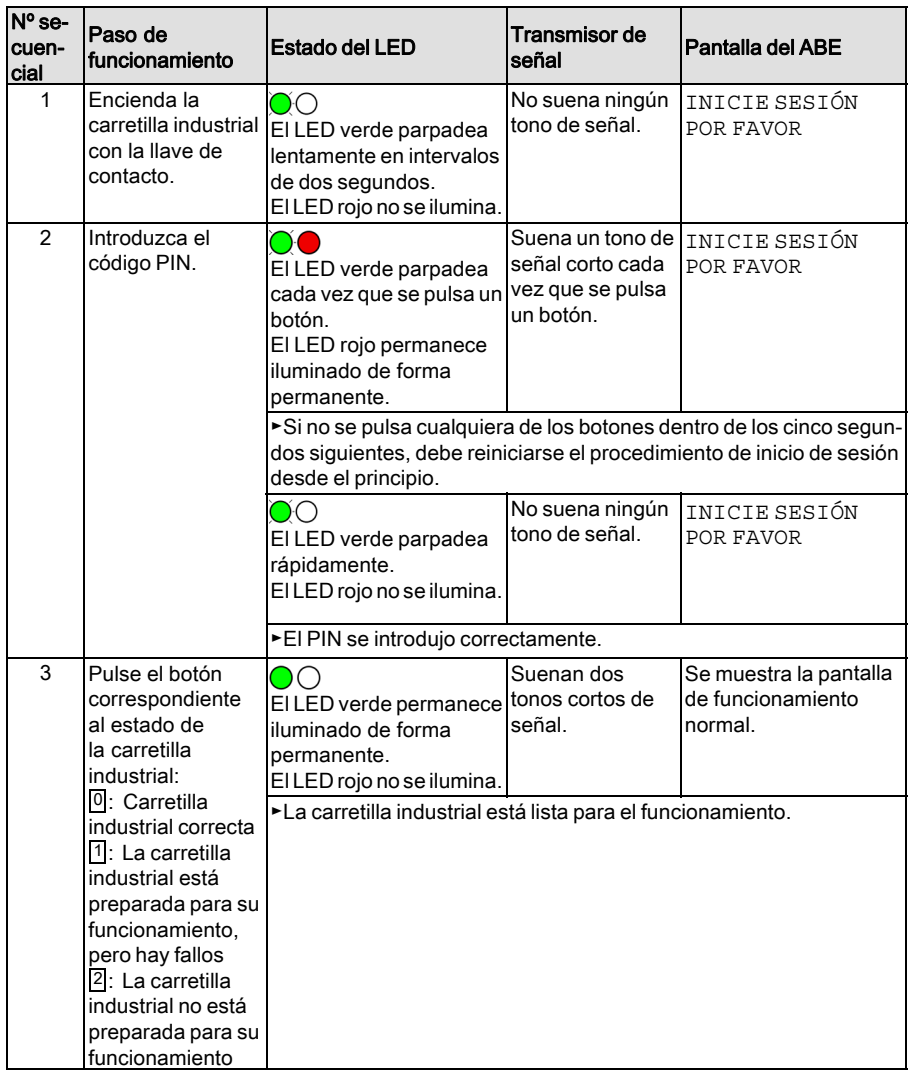

Inicio de sesión del operador con confirmación de entrada a través del botón  $\Theta$ :

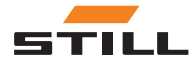

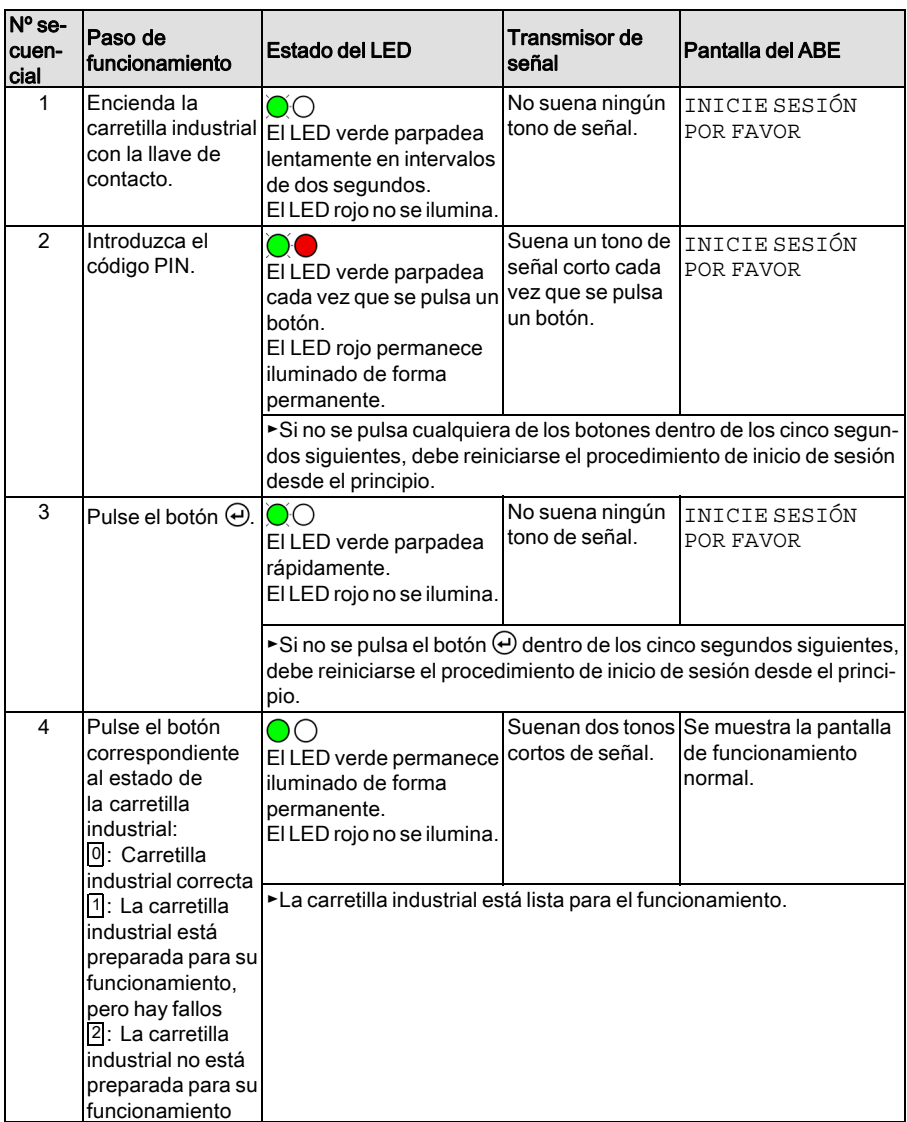

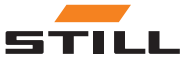

## <span id="page-44-0"></span>Cierre de sesión del operador

## $\boxed{\mathbf{i}}$  NOTA

Un operador sólo puede cerrar la sesión mediante el mismo chip de transpondedor utilizado para iniciar la sesión. Si un operador sigue conectado cuando otro operador con autorización para el acceso sostiene su chip de transpondedor delante del dispositivo de lectura, esto tiene como resultado un cambio inmediato de operador.

## $\left\lceil \bm{i}\right\rceil$  nota

Si el operador no cierra la sesión antes de dejar la carretilla industrial, puede configurarse el dispositivo para que cierre la sesión automáticamente después de que haya transcurrido cierto tiempo. El administrador de flotas puede especificar la duración de este período según sea necesario en la configuración.

#### Variante de dispositivo de lectura

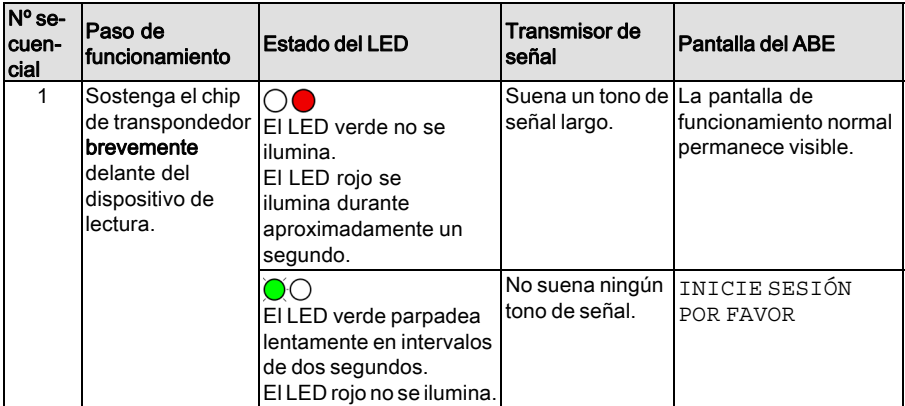

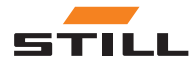

Cierre de sesión del operador

#### Variante de teclado

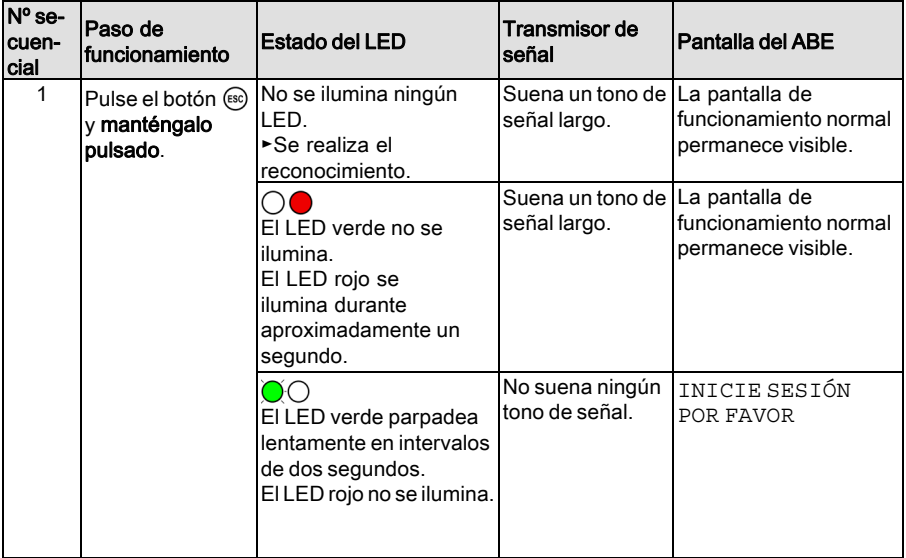

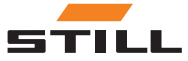

## <span id="page-46-0"></span>Anomalías, causas y soluciones

#### Averías en la variante del dispositivo de lectura

## $\boxed{\mathbf{i}}$  NOTA

Las indicaciones de anomalía sólo aparecen cuando FleetManagerTM 4.x está activado.

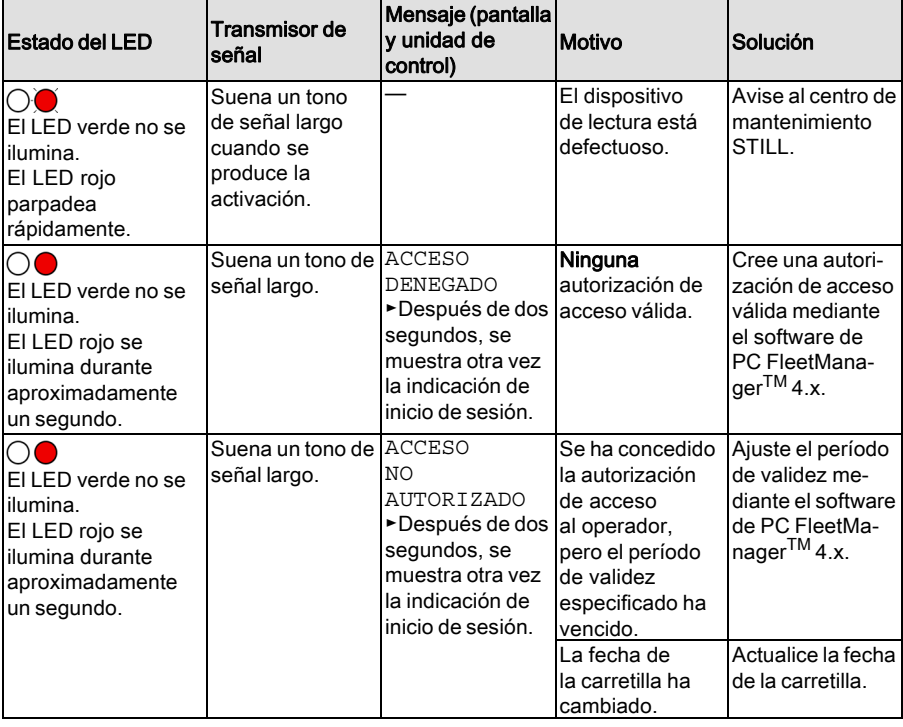

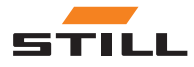

<span id="page-47-0"></span>Anomalías, causas y soluciones

### Averías en la variante de teclado

## $\boxed{\mathbf{i}}$  NOTA

Las indicaciones de anomalía sólo aparecen<br>cuando FleetManager<sup>TM</sup> 4.x está activado.

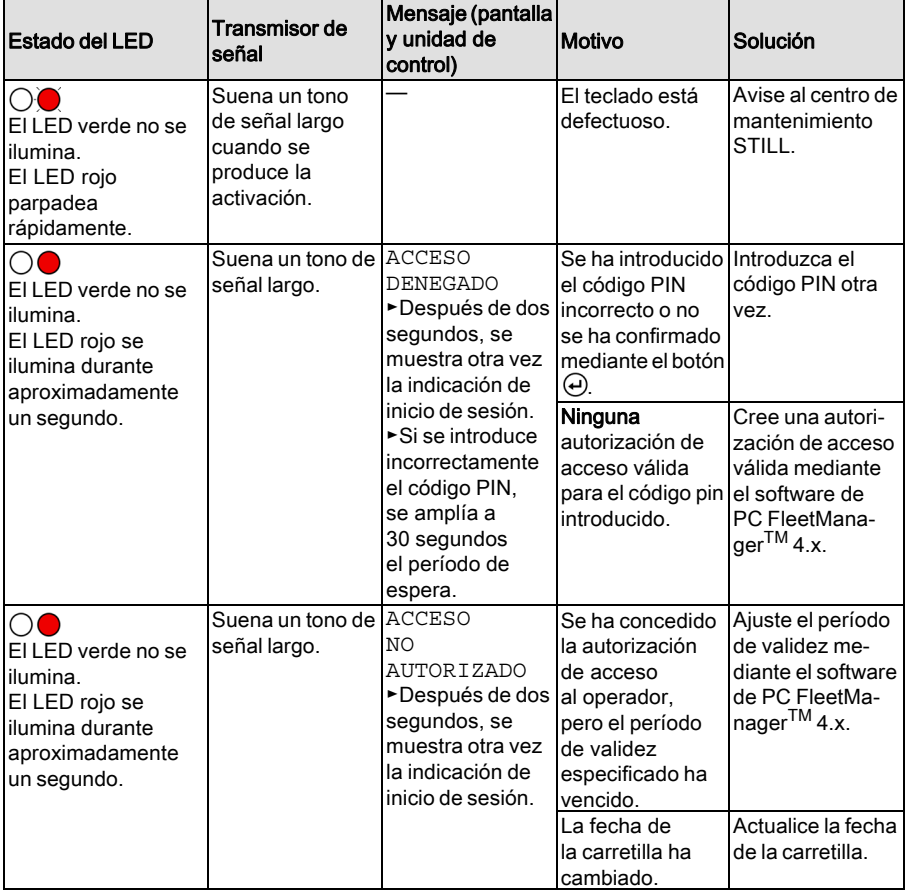

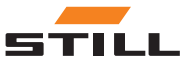

#### Retirada del servicio

## <span id="page-48-0"></span>Retirada del servicio

- Lleve la carretilla industrial a la zona de almacenamiento designada y accione el freno de estacionamiento.
- Cierre la sesión del operador correctamente.

## $\left| \mathbf{\overline{i}}\right|$  NOTA

Si el operador no cierra la sesión antes de apagar la carretilla industrial, se bloqueará la carretilla cuando vuelva a encenderse otra vez, para prevenir el acceso no autorizado.

– Apague la carretilla industrial con la llave de contacto.

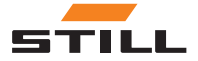

Retirada del servicio

5

## <span id="page-50-0"></span>Datos técnicos

<span id="page-51-0"></span>Equipo de radio

## Equipo de radio

Datos técnicos de acuerdo con RED 2014/53/EU

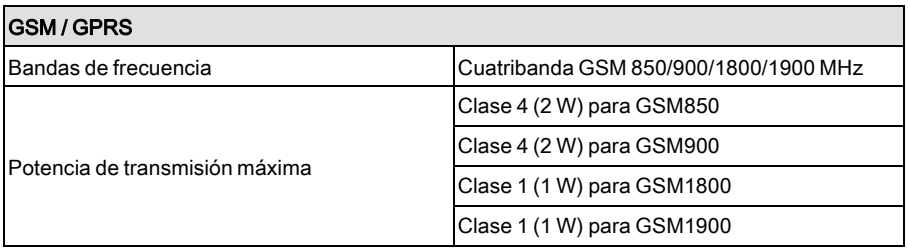

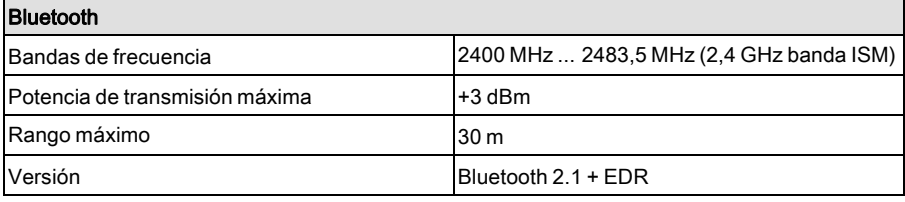

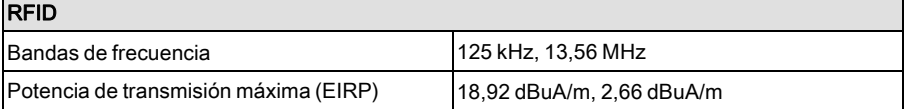

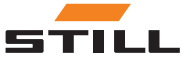

 $\overline{\phantom{a}}$ 

STILL GmbH

50988011726 ES – 06/2019